## **INSTRUCTIONS ON EDITING/MAKING CHANGES TO YOUR BOOK REVIEWS**

1. Once you are logged into your account, click on the tab on the left side that says **"Logging History."**

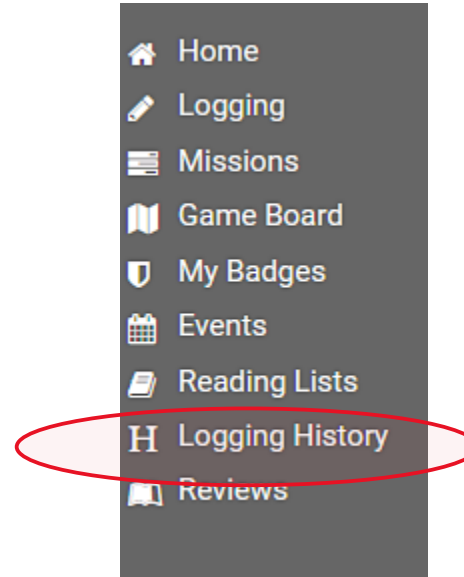

2. Click on the blue tab located towards the center near the top that says **"Reviews."**

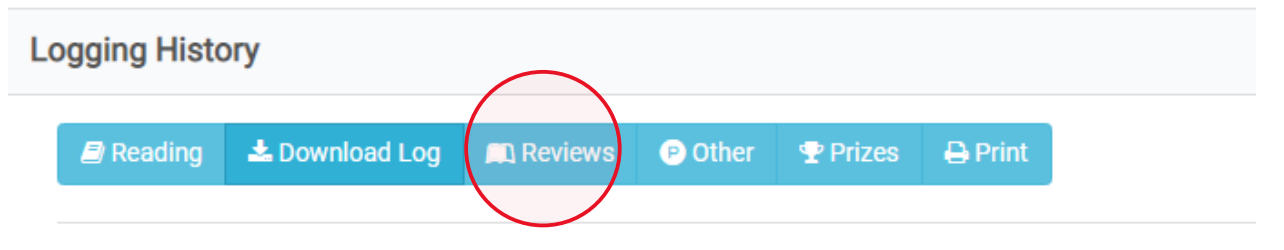

- 1 Total Points
- 3. For each review that you would like to edit, click on the purple "**Change"**  button located towards the right of that review.

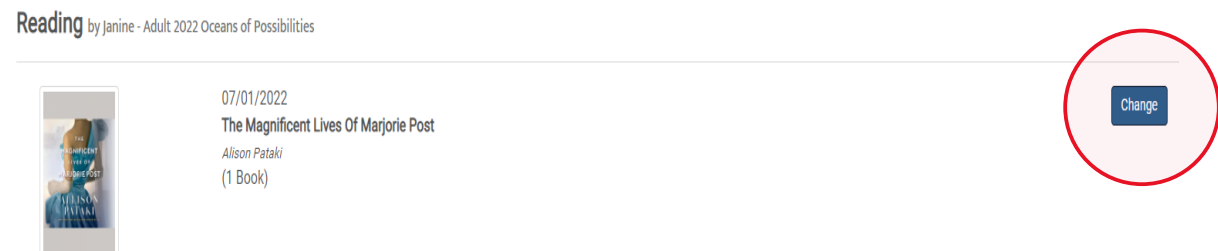

4. Make your changes and click on **"Submit Updates"** button.